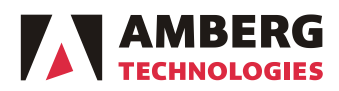

Amberg Technologies AG Trockenloostrasse 21 CH-8105 Regensdorf-Watt Switzerland Phone +41 44 870 92 22 Fax +41 44 870 06 18 info@amberg.ch www.amberg.ch/at

# **Release Notes**

Date: December 20<sup>th</sup>, 2012

No: 04-2012 From: Product Management Tunnel Surveying Systems To: TMS Solution & Amberg Geotechnics Distribution Partners / Customers No. of pages: 6

### **Amberg Geotechnics Release 2.2.0.2 and TMS Applications 4.09**

Dear Amberg Geotechnics/TMS Solution User,

We would like to inform you that new versions of Amberg Geotechnics and TMS Applications were released. Please find the details about the new features, changes and their benefits below.

Customers with valid maintenance and support contracts can download the latest software release from [http://www.ambergtechnologies.ch/downloads/tunnel-surveying-tms/sw](http://www.ambergtechnologies.ch/downloads/tunnel-surveying-tms/sw-descriptions/)[descriptions/.](http://www.ambergtechnologies.ch/downloads/tunnel-surveying-tms/sw-descriptions/) If you don't have an active Support contract you can contact Amberg Technologies AG [\(support.tunnel@amberg.ch\)](mailto:support.tunnel@amberg.ch) or your local dealer.

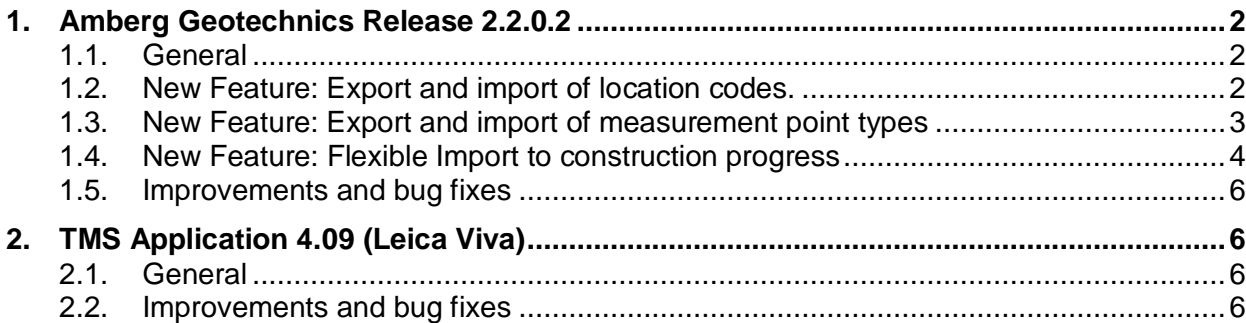

# <span id="page-1-0"></span>**1. Amberg Geotechnics Release 2.2.0.2**

# <span id="page-1-1"></span>**1.1. General**

### **Amberg Geotechnics supports Microsoft Windows 8**

Amberg Geotechnics supports the new Microsoft Windows 8 operating system. The Amberg Software and all used third party software are supported with Windows 8.

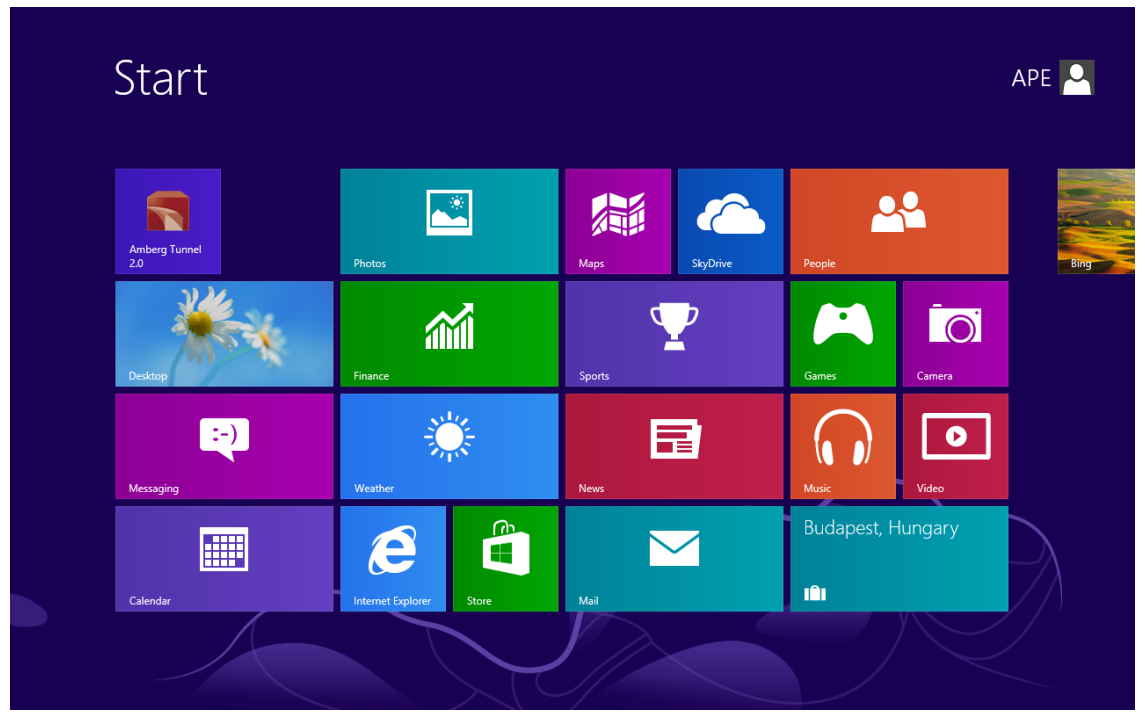

**Screenshot 1 Microsoft Windows 8 Home screen with Amberg Tunnel icon**

# <span id="page-1-2"></span>**1.2. New Feature: Export and import of location codes.**

# **Export and import of location codes for an easy exchange of project data**

With the new Amberg Geotechnics version it is possible to export the location codes of an existing project. An XML-file with all information about the location codes is stored and can be loaded to another Amberg Geotechnics project.

To use this feature press the export button in an existing project and store the file. Press the import button to load the location codes in another project.

| Amberg Tunnel 2.0 [D:\Data\Amberg Tunnel\3. Demodata\EN\PLUS MODUL EN\1. Amberg Tunnel Project\Project 1.at2prj] - [Location codes (Geotechnics)] |                                |         |                                              |                                |                              |                                  | $\sim$ $\sim$ $\sim$            |
|----------------------------------------------------------------------------------------------------|--------------------------------|---------|----------------------------------------------|--------------------------------|------------------------------|----------------------------------|---------------------------------|
| File View Location codes (Geotechnics) Window Help                                                                                                |                                |         |                                              |                                |                              |                                  | $  \approx$                     |
| 日田日日田中言<br>o                                                                                                    | $\mathcal{R}$<br>$\Theta$<br>同 |         |                                              |                                |                              |                                  |                                 |
| ax e<br>Project tree                                                                                                    |                                |         | Progress of construction stage 1. Excavation | $\overline{\mathbf{a}}$<br>E3- | Location codes (Geotechnics) | 図                                |                                 |
| <b>4 <i><u>R</u></i></b> Project 1                                                                                                    | Code                           | Preview | Shape<br>Color                               | Name in heading direction      | Abbr. in heading direction   | Name against heading direction   | Abbr. against heading direction |
| Structure<br>Þ                                                                                                    |                                |         |                                              | Crown left                     | $\alpha$                     |                                  | <b>CR</b>                       |
| 4 @ Construction                                                                                                    | 10<br>$\mathbf{u}$             |         | u                                            | <b>Base left</b>               | BL                           | Crown right<br><b>Base right</b> | <b>BR</b>                       |
| <b>D YFF</b> Site: Site East                                                                                                    | 20                             | ▵       | Δ                                            | Crown right                    | <b>CR</b>                    | Crown left                       | CL                              |
| <b>4 TFF</b> Site: Site West                                                                                                    | 21                             |         | ٠                                            | <b>Base right</b>              | BR                           | <b>Base left</b>                 | <b>BL</b>                       |
| DC Tube heading: Mainheading                                                                                                    | 22                             | т       | т                                            | Temp <sub>10</sub>             | T <sub>10</sub>              | Temp 14                          | <b>T14</b>                      |
| <b>DE Addresses</b>                                                                                                    | 23                             |         |                                              | Temp 14                        | T14                          | Temp 10                          | T10                             |
| <b>BEL</b> Location codes (Geotechnics)                                                                                                    | 24                             | ×       | ×                                            | Force 10                       | F10                          | Force 14                         | F14                             |
| <b>BB</b> Measurement point types (Geotechnics)                                                                                                   | 25                             | ۰<br>Δ  | O                                            | Force 14                       | F14                          | Force 10                         | F10                             |
|                                                                                                    | 26                             | ۰       | Δ<br>$\ddot{\phantom{0}}$                    | Pressure 10                    | P10                          | Pressure 14                      | P14                             |
|                                                                                                    | 27                             |         |                                              | Pressure 14                    | P14                          | Pressure 10                      | P10                             |
|                                                                                                    |                                | ۰       | ۰<br>٠                                       |                                |                              |                                  |                                 |
|                                                                                                    | 28                             | ٠       |                                              | Distance 10                    | D <sub>10</sub><br>D14       | Distance 14                      | D14                             |
|                                                                                                    | 29                             | ×       | ×                                            | Distance 14                    | TRL                          | Distance 10                      | D10                             |
|                                                                                                    | 30                             |         | ٠                                            | <b>Track left</b>              |                              | <b>Track right</b>               | TRR                             |
|                                                                                                    | 31                             |         | ۰                                            | <b>Track right</b>             | TRR                          | <b>Track left</b>                | <b>TRL</b>                      |
|                                                                                                    | 32                             | ۰       | $\blacksquare$                               | Angel 10                       | A10                          | Angel 14                         | A14                             |
|                                                                                                    | 33                             |         | ÷                                            | Angel 14                       | A14                          | Angel 10                         | A10                             |
|                                                                                                    | 100                            |         | 0                                            | <b>Base left- Base right</b>   | BL-BR                        | Base right - Base Left           | BR-BL                           |
|                                                                                                    | 101                            | Δ       | Δ                                            | Crown left -Crown right        | $CL-CR$                      | Crown right - Crown left         | CR-CL                           |
|                                                                                                    | 201                            | о       |                                              | Shaftpoint 1                   | \$1                          |                                  |                                 |
|                                                                                                    | 202                            |         |                                              | Shaftpoint 2                   | S2                           |                                  |                                 |
|                                                                                                    | 203                            | ō       | D<br>D                                       | Shaftpoint 3                   | S3                           |                                  |                                 |
|                                                                                                    | 204                            |         | ۰                                            | Shaftpoint 4                   | S4                           |                                  |                                 |
|                                                                                                    | 205                            | Δ       | Δ                                            | Shaftpoint 5                   | SS                           |                                  |                                 |
|                                                                                                    | 206                            |         | Δ                                            | Shaftpoint 6                   | \$6                          |                                  |                                 |
|                                                                                                    | 207                            | ۰       | $\ddot{\phantom{0}}$                         | Shaftpoint 7                   | $\overline{S}$               |                                  |                                 |
|                                                                                                    | 208                            | ۰       | ٠                                            | Shaftpoint 8                   | S                            |                                  |                                 |
| Property window<br>a x                                                                                                    | 500                            |         |                                              | 4 Point Rod Extensometer 10h   | <b>EXT 4 10h</b>             | 4 Point Rod Extensometer 2h      | <b>EXT 4 2h</b>                 |
| Value<br>Property                                                                                                    | 502                            | B       | 8                                            | 3 Point Rod Extensometer 2h    | <b>EXT 3 2h</b>              | 3 Point Rod Extensometer 10h     | EXT 3 10 h                      |
|                                                                                                    | 503                            |         |                                              | 4 Point Rod Extensometer 12 h  | EXT 4 12 h                   | 4 Point Rod Extensometer 12 h    | EXT 4 12 h                      |
| 4 Modification<br>Date of crea 09.08.2011 12:26:24<br>Last modifi 05.12.2011 08:44:37                                                             |                                |         |                                              |                                |                              |                                  |                                 |
|                                                                                                    |                                |         |                                              |                                |                              |                                  | <b>T</b> Delete<br><b>O</b> Add |
|                                                                                                    |                                |         |                                              |                                |                              |                                  | 0%                              |

**Screenshot 2: New export and import of location codes**

#### **Benefits for you**

With this new feature you can:

- Create a new project with the same location codes in a faster and more comfortable way
- Use existing location codes as your company standard for a new project without manually input

# <span id="page-2-0"></span>**1.3. New Feature: Export and import of measurement point types**

#### **Export and Import of measurement point types for an easy exchange of project data**

With the new Amberg Geotechnics version it is possible to export the measurement point types of an existing project. An XML-file with all information about the measurement point types is stored and can be loaded to another Amberg Geotechnics project.

To use this feature press the export button in an existing project and store the file. Press the import button to load the location codes in another project.

| Ò<br>L®.                                             |                                              |                            |                              |                    |                                             |              |  |
|------------------------------------------------------|----------------------------------------------|----------------------------|------------------------------|--------------------|---------------------------------------------|--------------|--|
| 886日04                                               | $\Theta$<br>In A<br>$\mathcal{R}$<br>Q       |                            |                              |                    |                                             |              |  |
| Project tree<br>$B \times$                           | Progress of construction stage 1. Excavation | $\overline{a}$             | Location codes (Geotechnics) | 53                 | HЯ<br>Measurement point types (Geotechnics) | $\mathbf{x}$ |  |
| $\triangle$ Project 1<br><sup>2</sup> Structure<br>Þ | Name                                         | Measured physical property | Import data unit             | Format             | Default warning limit                       |              |  |
| 4 & Construction                                     | <b>B</b> 3D TPS Point                        | Coordinate triple          | Meter [m]                    | m decimal          | $0.02$ m                                    |              |  |
| Fig Site: Site East                                  | 3D TPS point shaft                           | Coordinate triple          | Meter [m]                    | m decimal          | $0.025$ <sub>m</sub>                        |              |  |
| <b>4 FF</b> Site: Site West                          | <b>Anchor Load Cell</b>                      | Force                      | Kilonewton [kN]              | decimal            | 11 kN                                       |              |  |
| D. D. Tube heading: Mainheading                      | Calc. Angel                                  | Calculated angle           | [GON]                        | <b>GON</b> decimal | n/a                                         |              |  |
| <b>Ed</b> Addresses<br>b.                            | Calc. Dist                                   | Calculated distance        | Meter [m]                    | m decimal          | 0.05 <sub>m</sub>                           |              |  |
|                                                      | <b>Concrete Pressure cell</b>                | Pressure                   | Bar [bar]                    | bar decimal        | 1 bar                                       |              |  |
| <b>All Location codes (Geotechnics)</b>              | Crackmeter                                   | Distance                   | Meter [m]                    | m decimal          | 0.05 <sub>m</sub>                           |              |  |
| <b>B&amp;</b> Measurement point types (Geotechnics)  | <b>Leveling Point</b>                        | Height                     | Meter [m]                    | m decimal          | 0.02 m                                      |              |  |
|                                                      | Rod Extensometer 3 points Extensometer       |                            | Meter [m]                    | mm decimal         | 6mm                                         |              |  |
|                                                      | Rod Extensometer 4 points Extensometer       |                            | Meter [m]                    | mm decimal         | 5 mm                                        |              |  |
|                                                      | Temp. Sensor                                 | Temperature                | Degrees Celsius ["C]         | "C decimal         | $5^{\circ}$ C                               |              |  |
|                                                      | Tiltsensor 1262                              | Angle                      | [GON]                        | <b>GON</b> decimal | 5 GON                                       |              |  |
|                                                      |                                              |                            |                              |                    |                                             |              |  |
|                                                      |                                              |                            |                              |                    |                                             |              |  |
|                                                      |                                              |                            |                              |                    |                                             |              |  |
| $B \times$<br>Property window                        |                                              |                            |                              |                    |                                             |              |  |
| Value                                                |                                              |                            |                              |                    |                                             |              |  |
|                                                      |                                              |                            |                              |                    |                                             |              |  |
|                                                      |                                              |                            |                              |                    |                                             |              |  |
| Date of crea 09.08.2011 12:26:24                     |                                              |                            |                              |                    |                                             |              |  |
| Last modifi 11.11.2011 09:30:34                      |                                              |                            |                              |                    |                                             |              |  |
|                                                      |                                              |                            |                              |                    |                                             |              |  |
| Property<br><sup>4</sup> Modification                |                                              |                            |                              |                    |                                             |              |  |

**Screenshot 3 New export and import of measurement point types**

### **Benefits for you**

With this new feature you can:

- Create a new project with the same point types in a faster and more comfortable way
- Use existing point types as your company standard for a new project without manually input.

# <span id="page-3-0"></span>**1.4. New Feature: Flexible Import to construction progress**

#### **Flexible ASCII import to construction progress editor**

With this new feature it is now possible to use virtually any format of text files as input for the construction progress.

Once specified, the import format is stored as part of the project and can be used later for the import of similar files to the construction progress unchanged.

The following screenshots illustrate the new feature:

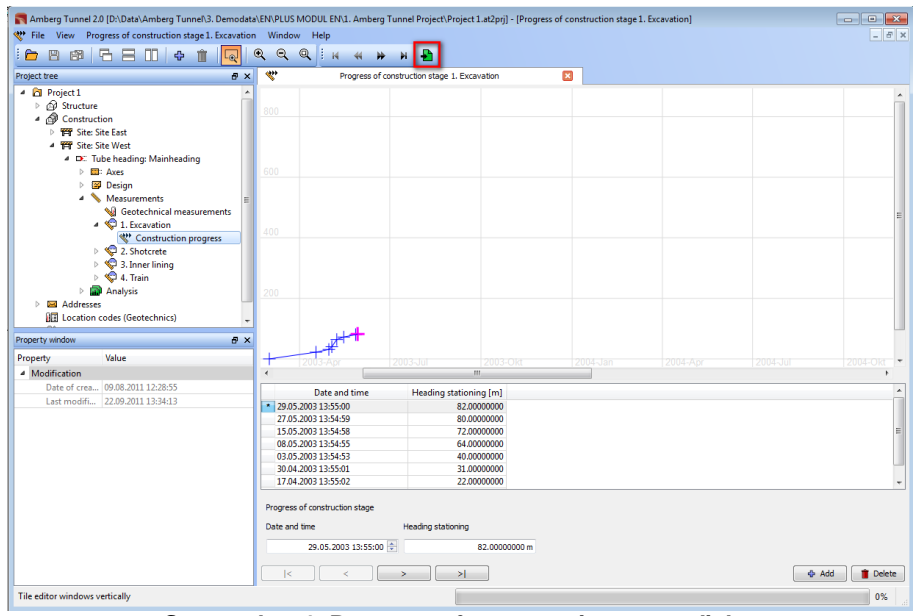

**Screenshot 4: Progress of construction stage dialog**

The first page of the import format editor lets you specify the number of rows of the header, comment characters, the column delimiters, decimal and 1000s separators.

| <b>Header rows</b>                           |                |        | Decimal separator        |  |  |
|----------------------------------------------|----------------|--------|--------------------------|--|--|
|                                              |                |        |                          |  |  |
| Number of header rows:<br>Comment character: | <b>b</b> ÷     |        | $\mathbf{r}$             |  |  |
| Delimiter                                    |                |        | 1000s separator          |  |  |
| $\triangledown$ Tab<br>Comma                 | Г<br>Other:    |        |                          |  |  |
| Semicolon<br>$\sqrt{ }$ Space                |                |        | $none -7$                |  |  |
|                                              |                |        |                          |  |  |
| Data preview                                 |                |        |                          |  |  |
| $\mathbf{1}$                                 | $\overline{2}$ | 3      | ۸                        |  |  |
| 01.03.2003                                   | 12:55:02       | 0.00   | Ξ                        |  |  |
| 17.04.2003                                   | 13:55:02       | 22.00  |                          |  |  |
| 30.04.2003                                   | 13:55:01       | 31.00  |                          |  |  |
| 03.05.2003                                   | 13:54:53       | 40.00  |                          |  |  |
| 08.05.2003                                   | 13:54:55       | 64.00  |                          |  |  |
| 15.05.2003                                   | 13:54:58       | 72.00  |                          |  |  |
| 27.05.2003                                   | 13:54:59       | 80.00  |                          |  |  |
| 29.05.2003                                   | 13:55:00       | 82.00  |                          |  |  |
| 06.06.2003                                   | 13:54:54       | 90.00  |                          |  |  |
| 13.06.2003                                   | 13:54:57       | 100.00 |                          |  |  |
| 09.07.2003                                   | 13:54:56       | 110.00 |                          |  |  |
| 04.08.2003                                   | 14:54:56       | 120.00 | $\overline{\phantom{a}}$ |  |  |
|                                              |                |        |                          |  |  |
|                                              |                |        |                          |  |  |

**Screenshot 5: First page of ASCII import format editor**

On the second page, you can assign *Date, Time* and *Heading stationing* to the columns of the imported file by the drop-down selection in the headers of the columns.

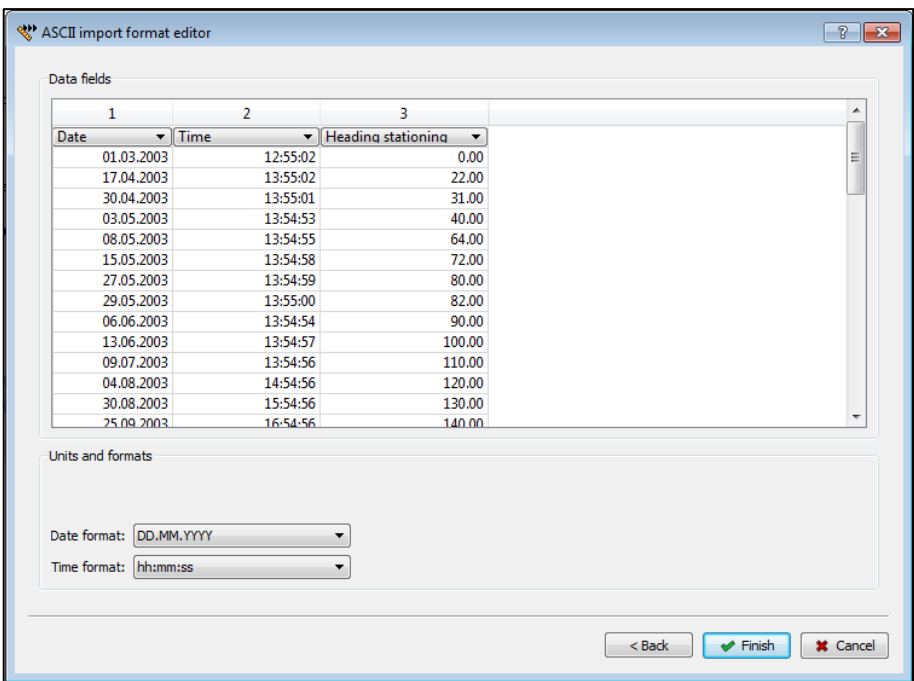

**Screenshot 6: Second page of ASCII import format editor**

#### **Benefits for you**

With this new feature you can:

- **IMPORT AND FIGUREY 19 IN AND THE IMPORT AND FIGUREY IN A SET IS EXEL** in progress file from other systems
- Import log-files from TBM guidance systems like from PPS (Poltinger Precision System)

# <span id="page-5-0"></span>**1.5. Improvements and bug fixes**

# **DBX Import to measurement editor supports special characters**

In some countries special characters can be used in the file paths to store measurements. Amberg Geotechnics is now able to import also files that are stored in folders with this kind of characters.

# <span id="page-5-1"></span>**2. TMS Application 4.09 (Leica Viva)**

# <span id="page-5-2"></span>**2.1. General**

#### **Support Firmware Leica 4.6**

The TMS Application version 4.09 supports the newest Leica Firmware 4.6 for Leica Viva instruments.

# <span id="page-5-3"></span>**2.2. Improvements and bug fixes**

#### **Bug fix: Show correct feet information when choosing station for a jetting task**

For the selection of the stationing of a jetting task the correct feet value is now shown on the screen. In the past TMS Applications has shown the metric information and staked out the feet value.

As a reminder, TMS Office is working with the US survey foot  $(1m = 1200/3937 = 0.304800609$ ft). For TMS can choose within the Leica settings which feet value you want to use and within TMS Applications you see the related feet values.

Yours sincerely,

Oliver Schneider Product Manager Tunnel Surveying Systems